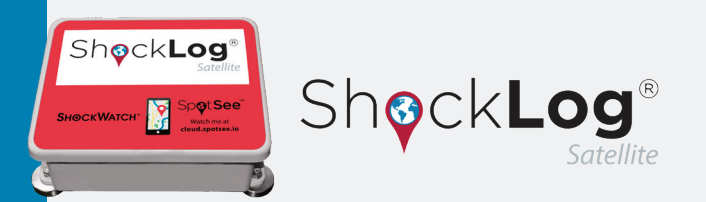

### **ShockLog® Satellite Impact Recording & Tracking System Key Features**

The ShockLog Satellite impact recording and tracking system combines the ShockLog® 298 impact recorder and a satellite communication module to deliver impact recording, real-time reporting and asset location. The system is programmed with parameters optimized for the user's asset.

The ShockLog Satellite has been developed to monitor shock based on acceleration measurements and impact frequency, then report unacceptable conditions that are potentially damaging. The web-hosted tracking application allows you to view your assets in transit. The ShockLog Satellite is especially suitable for applications where the cost of exposure to out-of-specification environmental conditions and the need to locate the asset are critical.

When any of the accelerometer signals exceeds the 'wake-up' threshold, the ShockLog processor turns on and checks the sensor outputs at full sampling speed (4096 samples per second per axis). If the output of any sensor exceeds the warning or alarm thresholds, the ShockLog Satellite will record a detailed event. In addition, the detailed time rning, the first to trigger an alarm and subsequent events will be recorded.

Configurations can be set to record 108 events with the highest sampling rate or 870 events at lower sampling rates.

The ShockLog Satellite has the ability to set alarm conditions on any of the selected data:

- Peak X,Y, Z
- gRMS
- Tilt & Roll
- Internal Temperature

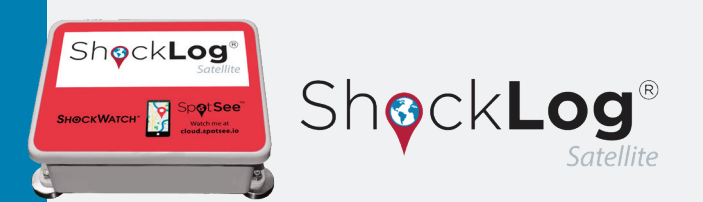

### **ShockLog® Satellite Specifications**

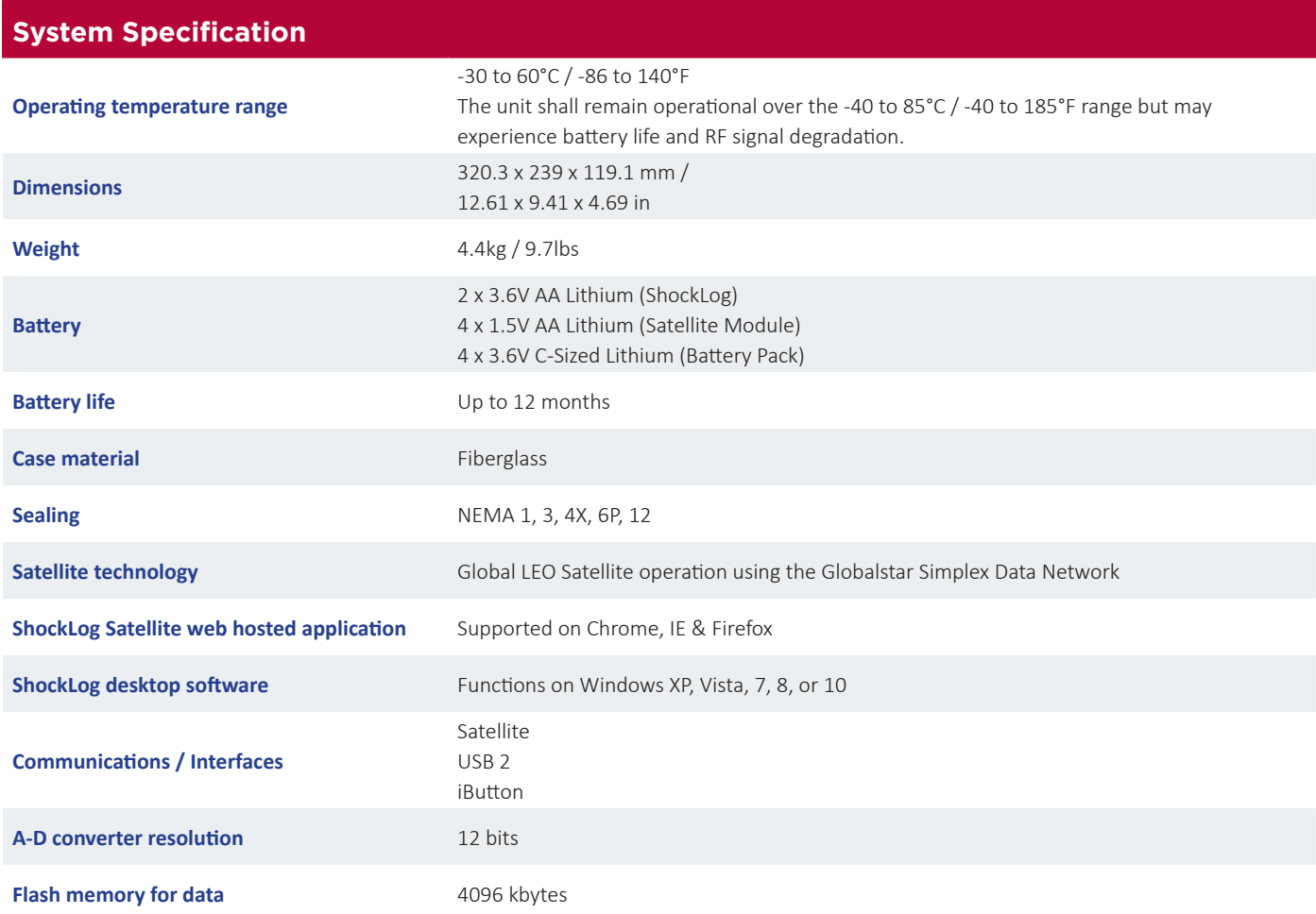

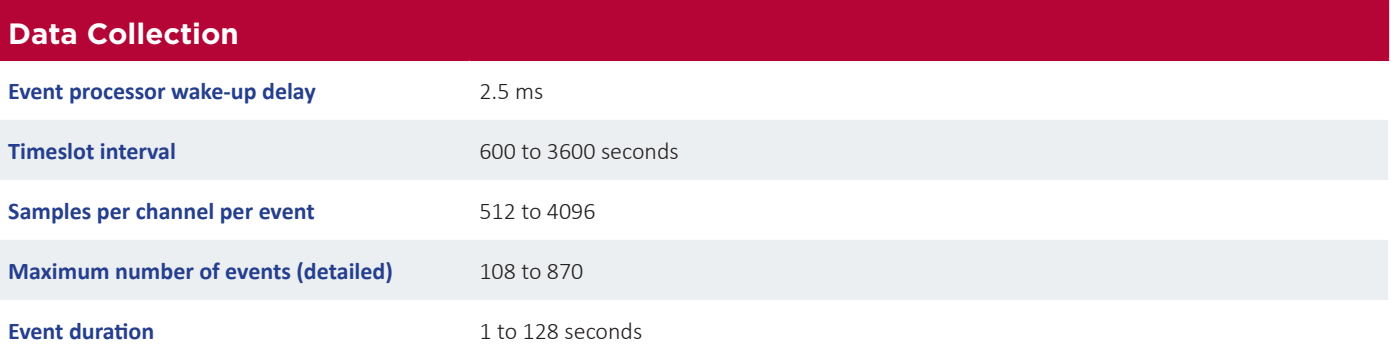

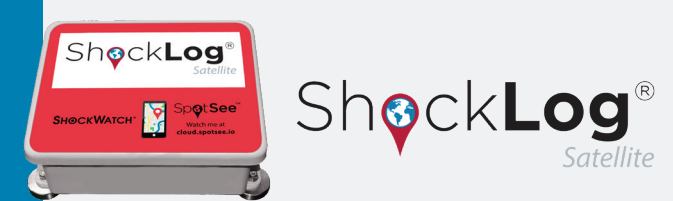

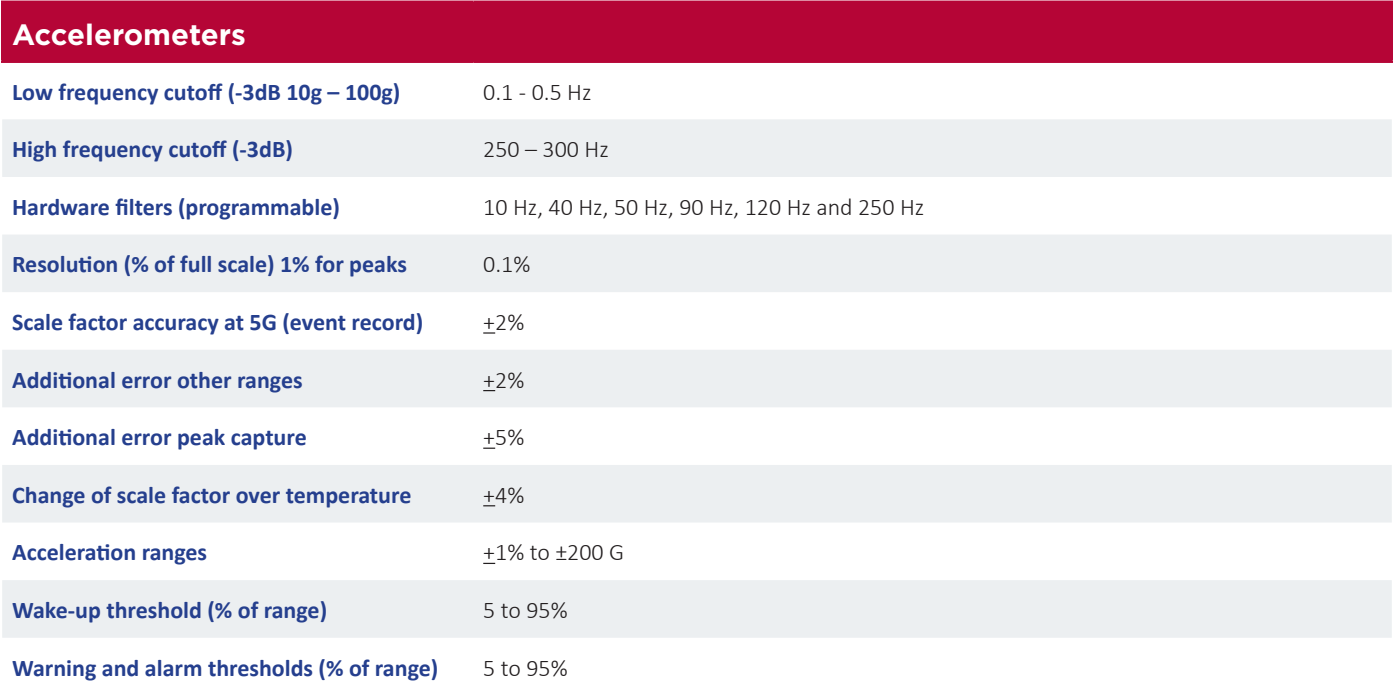

#### **Humidity/Temperature Specifications\***

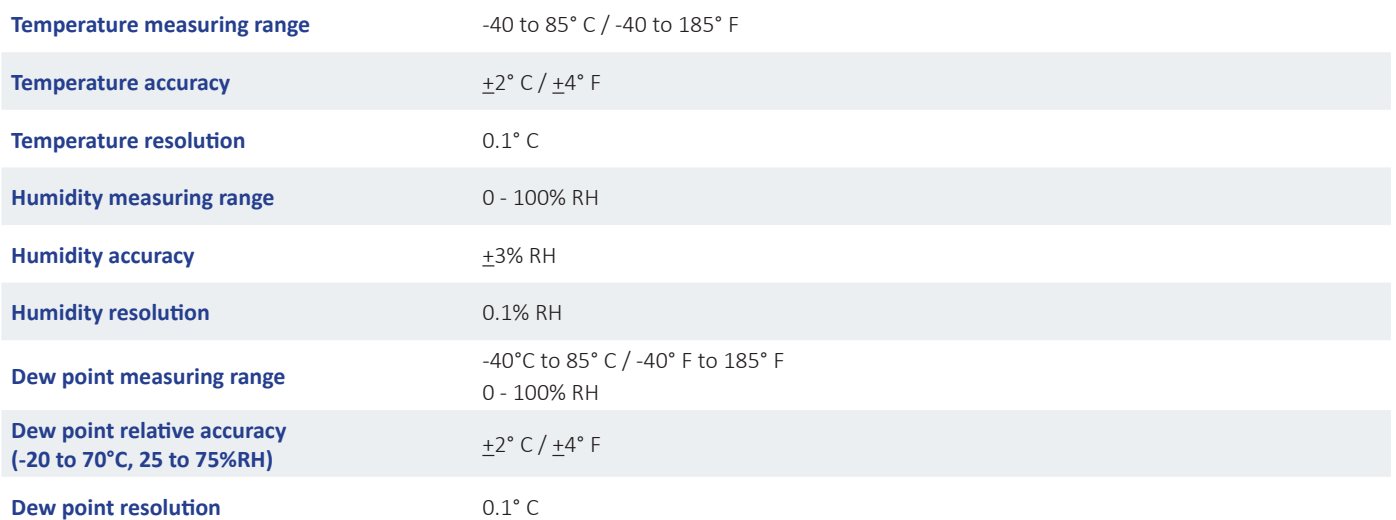

\*Temperature and humidity measurements would be recorded inside the ShockLog Satellite enclosure.

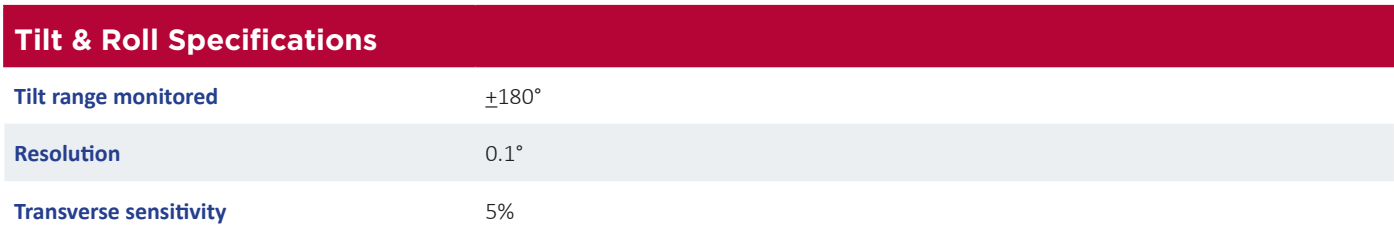

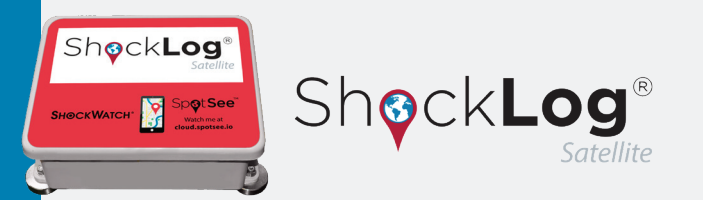

### **SpotSee Cloud**

The cloud based software can be accessed anywhere with a secure login. Chrome, IE and Firefox are supported browsers.

Each user has his own secure account access. Data from the ShockLog**®** Satellite is stored in the cloud where journey information such as location of impacts, impacts over time, impact histogram, and temperature are visualized.

#### **ShockLog® Desktop Software**

The ShockLog® software runs on a desktop or laptop PC using the Windows XP, Vista, Windows 7, Windows 8, or Windows 10 operating systems.

The software allows the operator to configure the ShockLog Satellite and to extract and examine data records from the instrument.

The software is included in the accessory kit.

#### **Drawings**

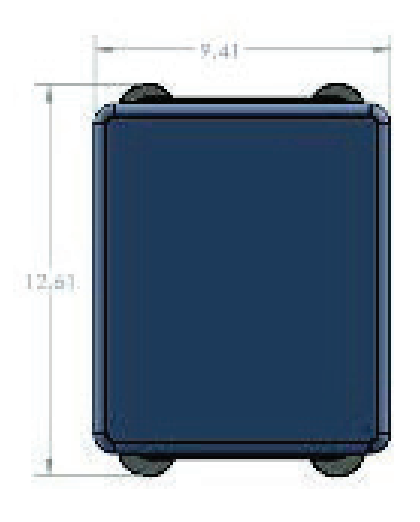

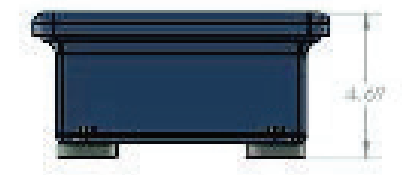

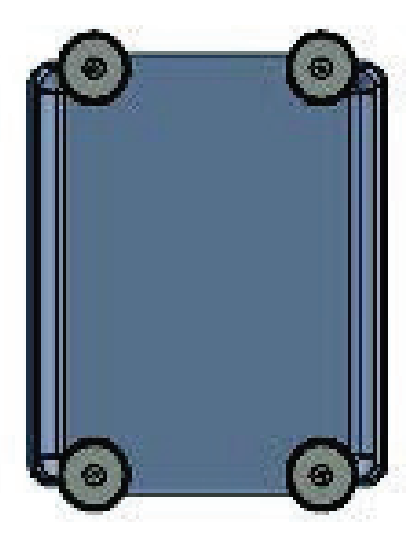

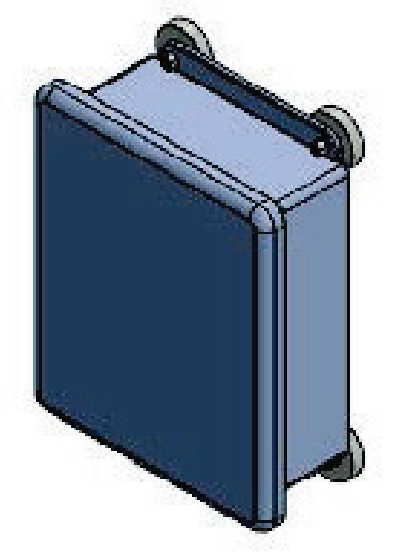

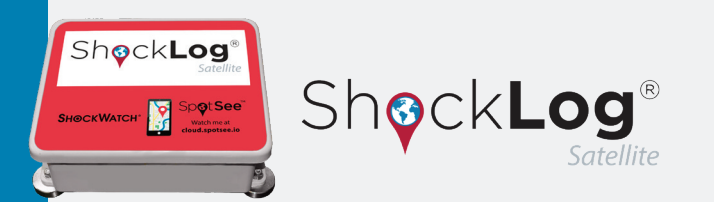

### **Mounting**

**IMPORTANT: When mounting the ShockLog® Satellite hardware, care must be taken to allow for line of sight to the sky. Failure to do so will result in compromised satellite communication.**

It is recommended that you mount the unit prior to starting it. This action prevents any impacts being recorded that are a result of the mounting process.

Find a suitable mounting location on the asset with line of sight to the sky.

The ShockLog Satellite has x, y, and z axes noted on the unit. If the mounting of the ShockLog Satellite does not allow you to match the axes of the unit, it is advisable to make a note of the exact mounting in order to correctly analyze the reported impact values.

The ShockLog Satellite uses magnets for mounting. Grasp the unit in the positions noted by "Hold Here." Position two magnets in place and then carefully roll the last two magnets into position.

Magnetic mounts are intended for temporary mounting.

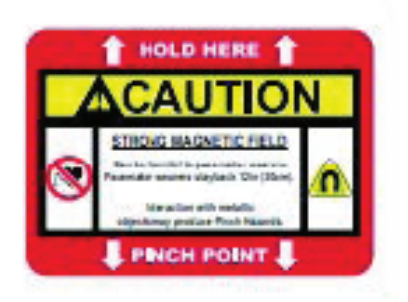

#### **Magnetic Fields Present**

The mounting plate described in these instructions has a magnetic field. Do not locate near pacemakers or other equipment that is sensitive to magnets.

#### **Pinch Hazard**

Mounting ShockLog Satellite may cause injury to hands. Exercise caution to avoid pinching hands and fingers when installing the mounting unit.

#### **Accessories & Related Products**

Batteries are included with each ShockLog Satellite unit. Saft batteries are recommended. Due to lithium battery flight restrictions, SpotSee recommends that replacement batteries be sourced locally by the ShockLog Satellite user.

New users of the ShockLog Satellite must purchase an accessory kit which includes the desktop software – needed for programming the ShockLog Satellite unit, post journey analytics and full data set downloading. The kit contains the following items (USB drive with desktop software; ShockLog Quick Start Guide; USB Communication Cable; iButton Set: start, stop, download, setup, and clock; USB Connection bus and cable). Additional software licenses, iButtons, and cables may be ordered separately.

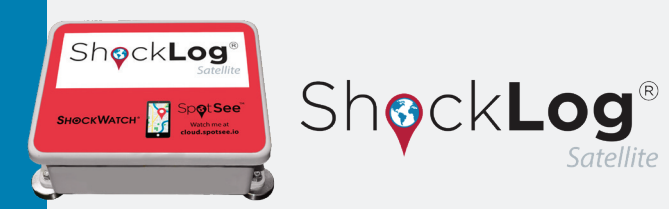

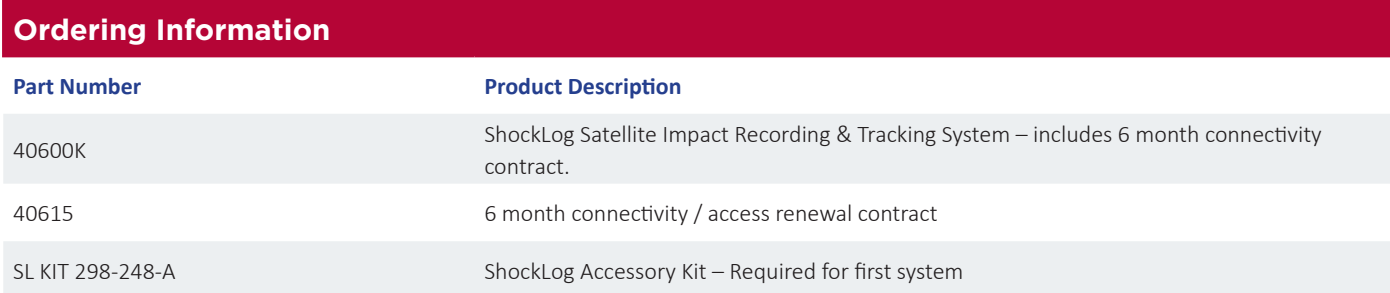

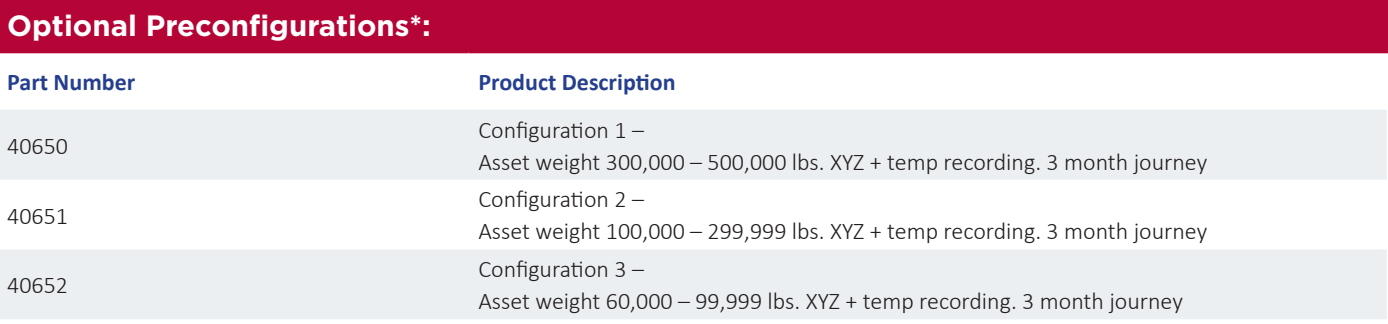

\* Preconfiguration applies to device's first journey. Reuse of the device requires reprogramming.

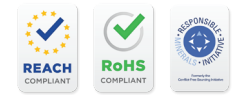

**SHOCKWATCH®**